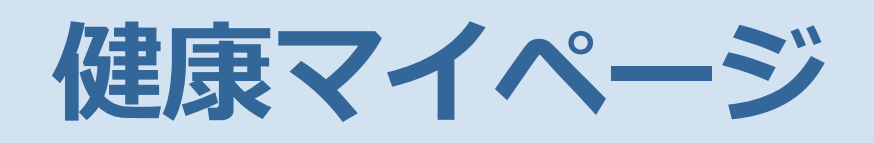

# **利用登録手順書**

**2019 年 9 月版**

**古河電工健康保険組合**

#### **ID・仮パスワード通知(ハガキ又は封書)をお手元にご準備ください。**

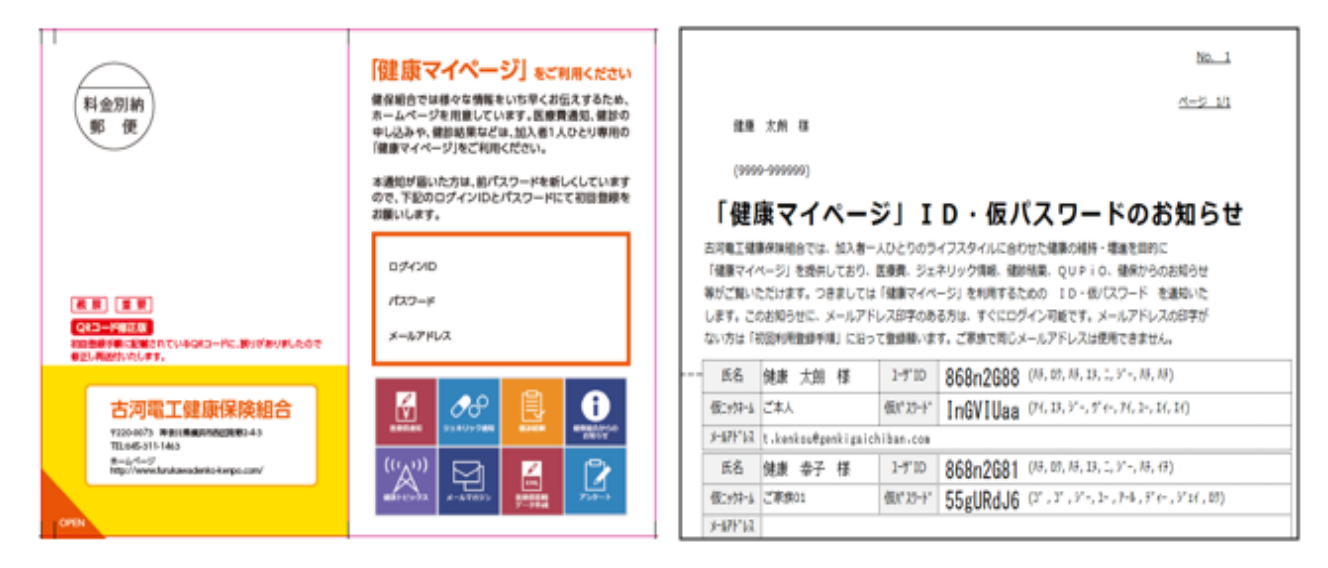

### **ID・仮パスワード通知にメールアドレス印字がある方**

- ・ID・仮パスワードを入力しログインしてください。
- ・ログイン後、パスワード変更が必要です。
- ・ID 変更は、プロフィール設定より行ってください。

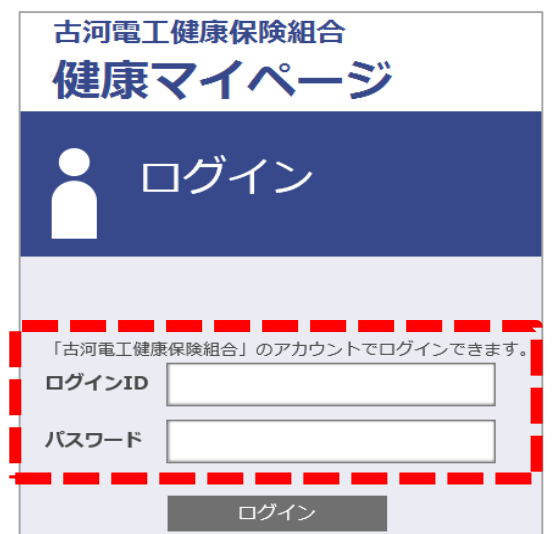

#### **ID・仮パスワード通知にメールアドレス印字がない方**

ご自身のメールアドレスをご準備の上、「新規利用登録」を行ってください。(次ページ参照)

### **新規利用登録**

#### **1 メールアドレス登録**

https://ubskw21-connect.furukawadenko-kenpo.com/ にアクセスし、「新規利用登録」のリンクから「新規利用登録 ~メールアドレスを入力し、送信してください。」画面を表示します。

メールアドレスを入力し「送信する」をクリックしてください。

入力したメールアドレス宛にメールを送信します。

メールが届かない場合は、正しく入力されているか、迷惑メールフォルダに入っていないかご確認ください。

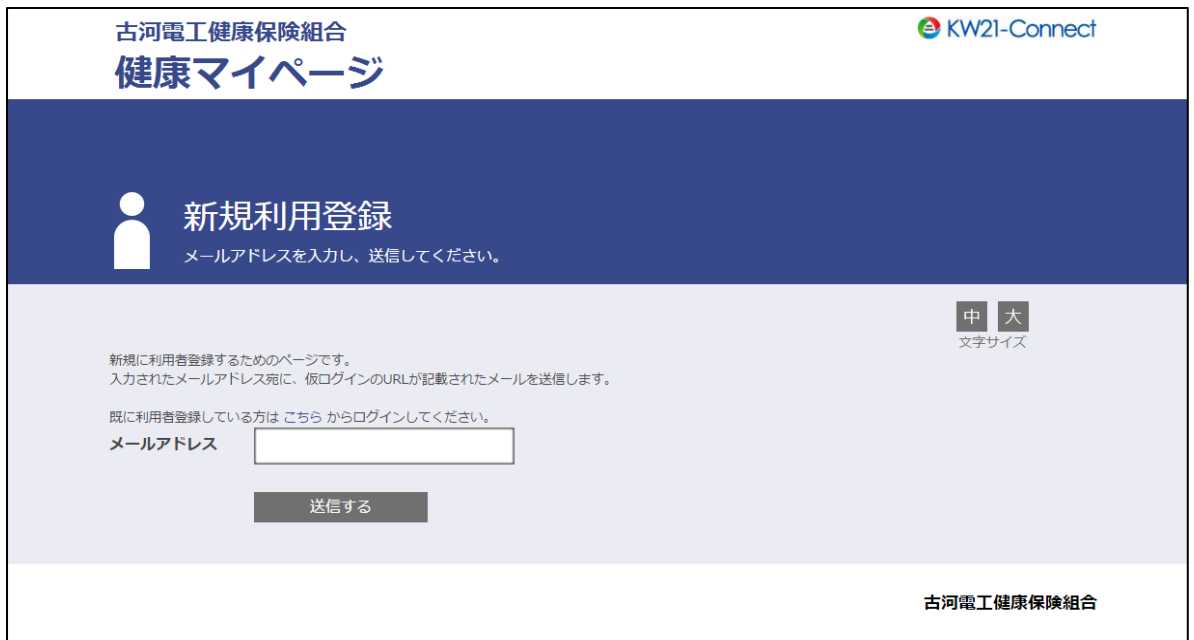

### **2 メール受信**

メール本文に記載されている URL をクリックしてください。

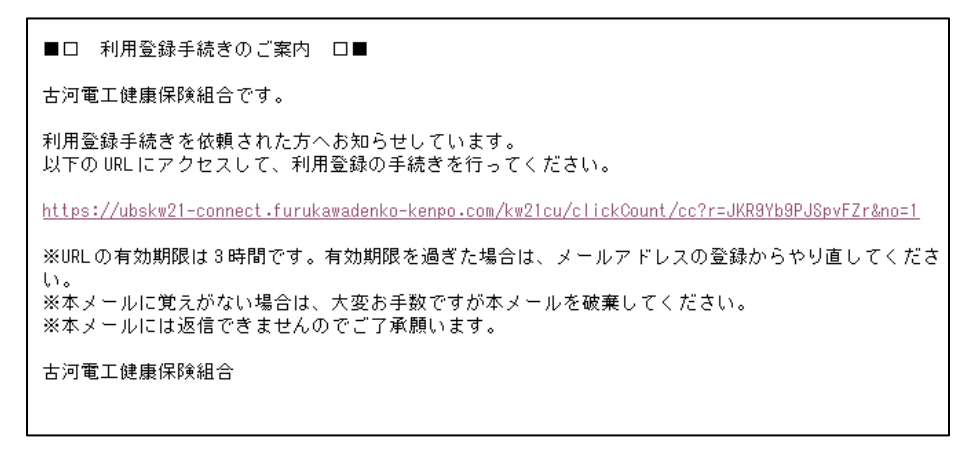

#### **3 仮ログイン**

「新規利用登録~「健康マイページへの登録のお知らせ」に記載のログイン ID とパスワードでログインしてください」画 面が起動しますので、健康保険組合から配布された「健康マイページへの登録のお知らせ」に記載されている仮ログイン ID、仮パスワードを入力し「ログイン」をクリックしてください。

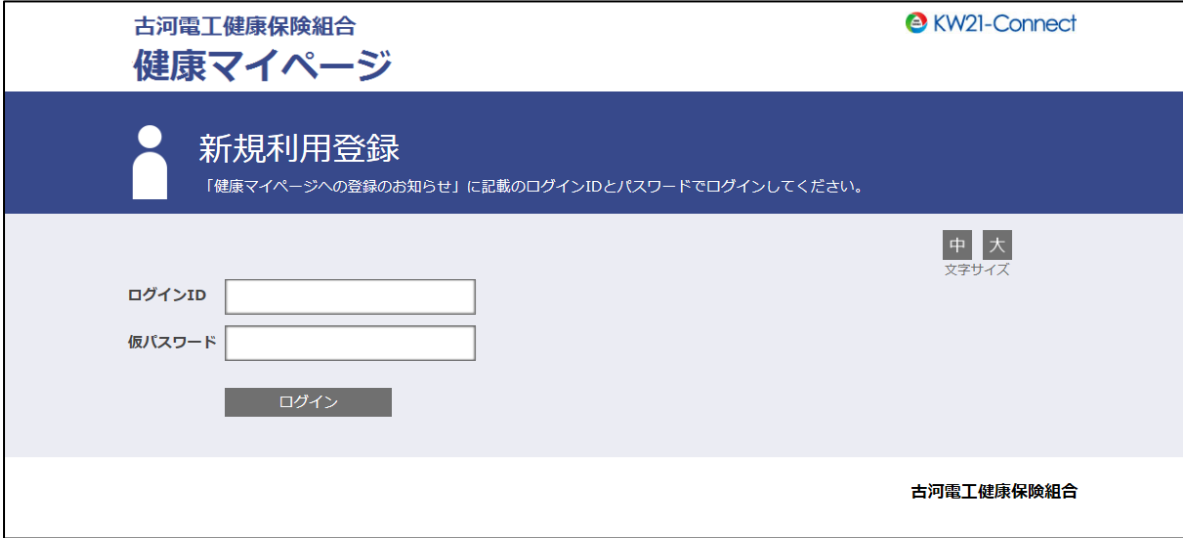

### **4 利用者情報入力**

.

ログインに成功すると「新規利用登録~新しいログイン ID、パスワードを入力してください」画面が表示されますので、 新ログイン ID、新パスワード、ニックネームを入力し「登録」をクリックしてください。

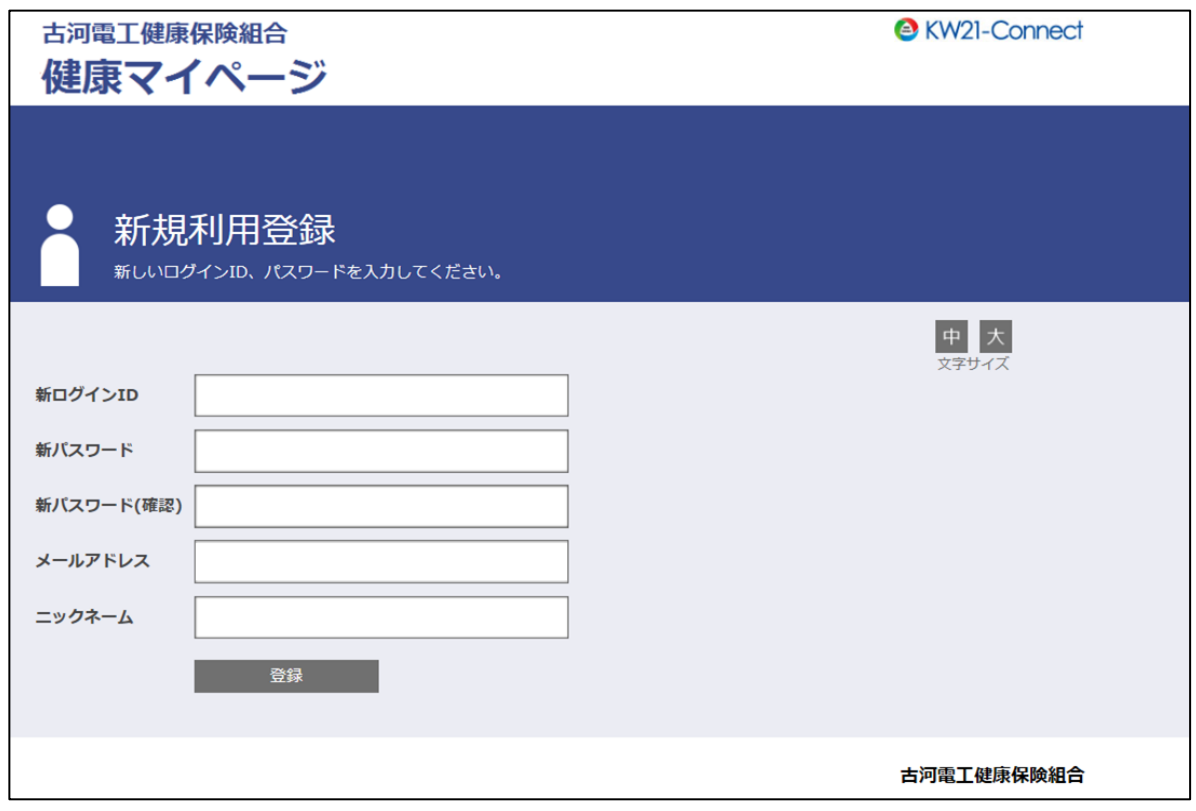

#### **5 利用登録完了**

利用登録が完了しました。

「ログイン画面へ」をクリックし、「ログイン」画面から[手順 4]で設定したログイン ID、パスワードであなたのページ へログインしてください。

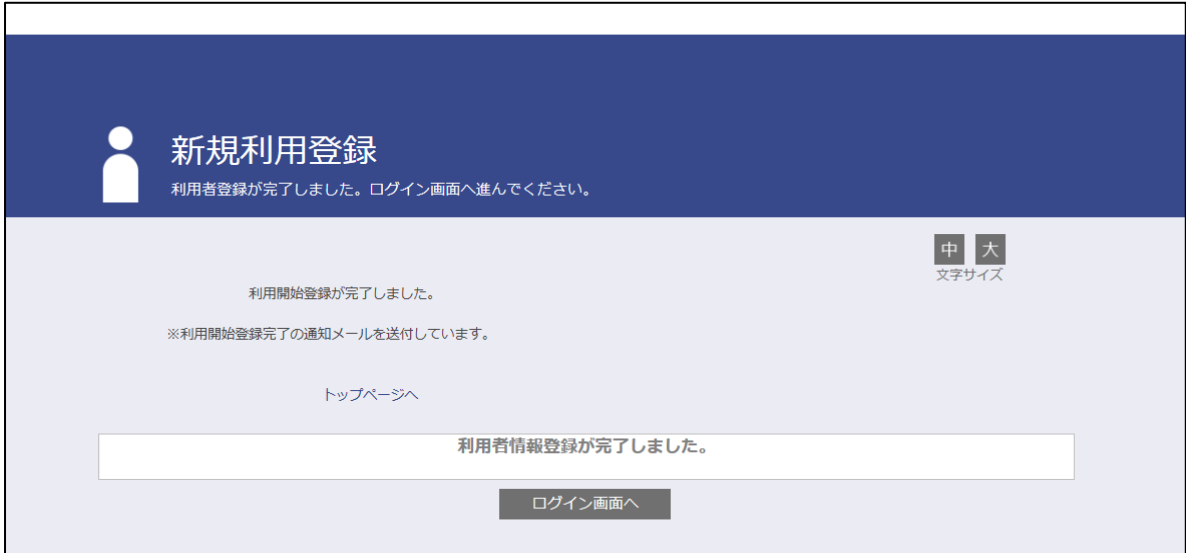

### **補足:ログイン ID,パスワードを忘れた場合**

ログイン画面[の「ログインID・パスワードを忘れた方はこちら」よ](https://kw21connect.ubsc.co.jp/kw21cu103/user/passwdRecreate/passwdRecreateEdit.jsf)り、利用登録したメールアドレスを入力し「送信」を クリックしてください。

メールアドレス宛にメールを送信しますので、メール本文の URL をクリックし、ログイン ID,パスワードの入力と再設定を 行ってください。

メールが届かない場合は、正しく入力されているか、迷惑メールフォルダに入っていないかご確認ください。

#### **1 メール送信**

https://ubskw21-connect.furukawadenko-kenpo.com/ ヘアクセスし、「ログインID·パスワードを忘れた方はこち [ら」よ](https://kw21connect.ubsc.co.jp/kw21cu103/user/passwdRecreate/passwdRecreateEdit.jsf)り、利用登録したメールアドレスを入力し「送信」をクリックしてください。

メールが届かない場合は、正しく入力されているか、迷惑メールフォルダに入っていないかご確認ください。

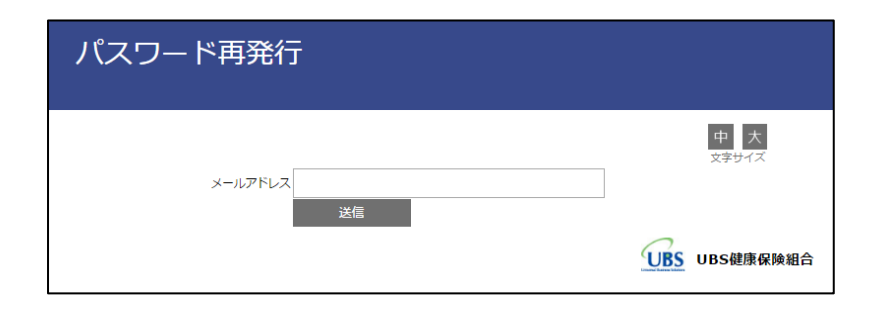

### **2 メール受信**

指定された時間内にメール本文に記載されている URL をクリックしてください。

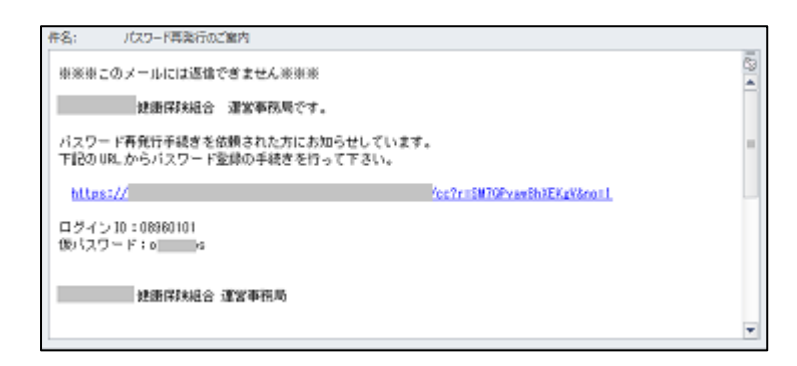

#### **3 仮ログイン**

仮ログイン画面が起動しますので、メール本文に記載されたログイン ID、仮パスワードを入力し「ログイン」をクリックし てください。

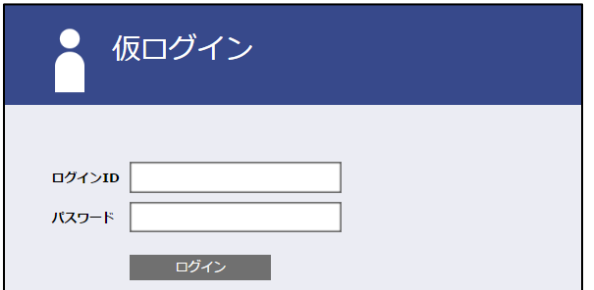

#### **4 パスワード変更**

ログインに成功すると「パスワード変更」画面が表示されますので、新パスワードを入力し「登録」をクリックしてくださ

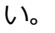

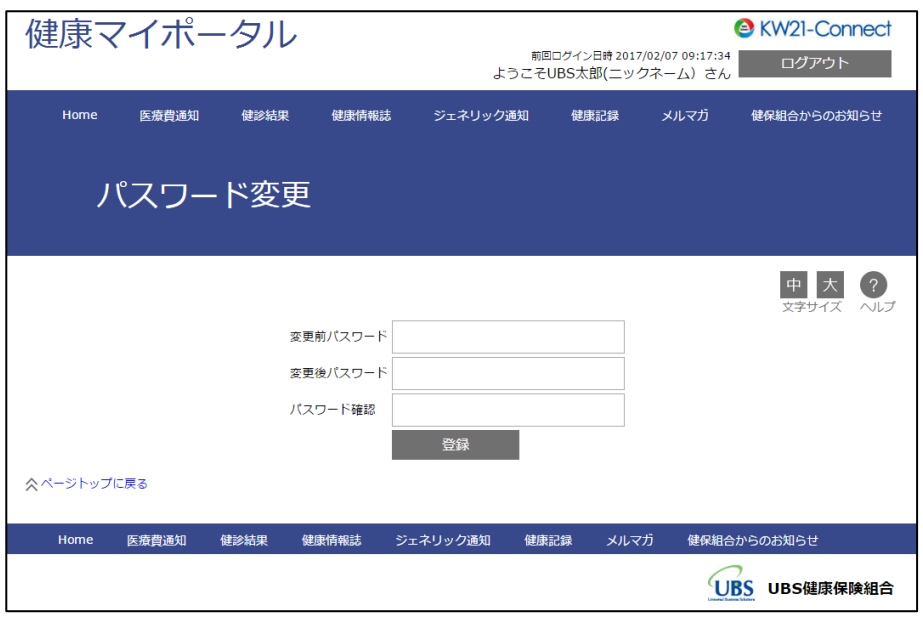

※パスワードは以下の条件で設定を行ってください。

■パスワードの利用文字種

半角英小文字、半角数字を組みあわせたパスワードを設定してください。

半角英小文字:abcdefghijklmnopqrstuvwxyz

半角数字 :0123456789

■パスワードの文字数

8 文字以上で設定してください。

## **補足:プロフィール設定**

プロフィール設定では、「ログインID」「ニックネーム」「メールアドレス」が変更できます。

ログインID :マイポータルにログインするIDを変更できます。

ニックネーム :WEB上の表示に利用します。 個人情報が PC/スマホなどの画面上に表示されることをセキュリティ上避けるために、 本名ではなくニックネームでのご登録を推奨しています。

メールアドレス :健保からのお知らせをお届けします。 ログインID,パスワードを忘れた際にも利用します。

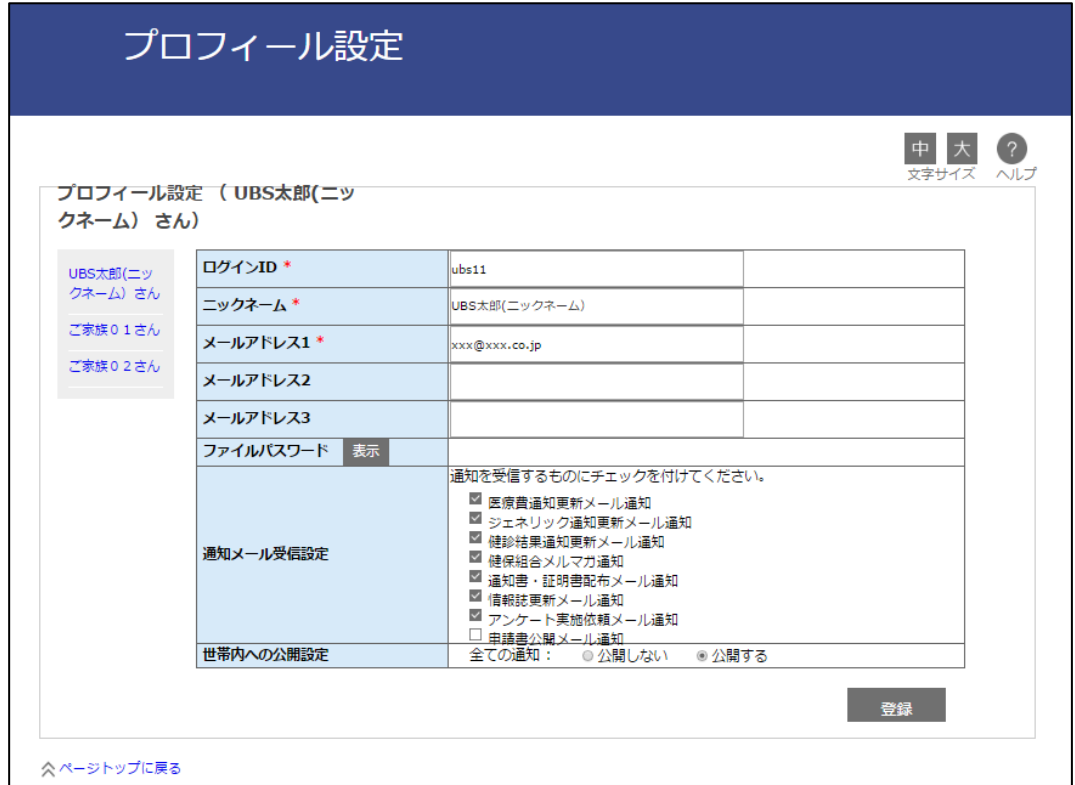